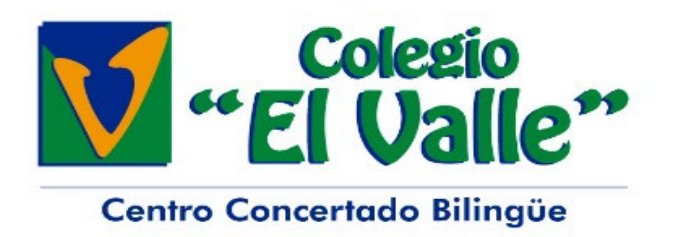

Madrid, a 2 de octubre de 2023

Estimadas familias:

Nos ponemos en contacto con ustedes para comunicarles que **a partir del día 9 de octubre las salidas culturales o excursiones que se programen cuya duración no exceda de una jornada escolar se abonarán mediante sistema TPV on line (Terminal Punto de Venta on line) con la correspondiente tarjeta de crédito/débito por parte de las familias.** 

Esta actualización del sistema busca la comodidad de ustedes en el abono y una mejor gestión organizativas de las salidas.

El mecanismo es sencillo. Una vez creado el periodo de **autorización y pago, que son independientes en Cifam**, deben en primer lugar autorizar la salida en el apartado de Salidas Culturales y realizar el abono en el apartado Gestiones Administrativas (nuevo) Este mecanismo está disponible tanto en la web como en la aplicación móvil.

**El periodo de pago de la salida cultural coincidirá con la fecha de inicio y fin de la autorización de la salida**. El pago lo pueden hacer cualquiera de los dos progenitores con su tarteja bancaria personal. Una vez realizado el pago, el usuario visualizará en pantalla la confirmación del pago que también recibirán ustedes por e-mail.

Las **familias de alumnos que deban aportar su seguro propio** recibirán el mensaje de que el pago no se puede realizar hasta que dicho seguro válido haya sido aportado a la Secretaría del Centro.

En el caso de que un alumno no pueda realizar una salida autorizada y abonada por causa justificada o sobrevenida deberán ponerlo en comunicación del colegio a través de sus tutores para indicarles como proceder.

Les recordamos que las salidas, viajes o excursiones de más de una jornada no se abonarán mediante este sistema.

Como todo sistema nuevo que implica el uso de la tecnología puede necesitar ajustes necesarios asociados a algún error. Esperamos su compresión hasta que el error, de producirse, pueda ser subsando.

No obstante, pueden comunicar cualquier incidencia al correo electrónico cifam@colegioselvalle.es

Adjuntamos una breve guía para mayor claridad.

Un saludo.

## DIRECCIÓN

## Pago online de salidas culturales

Para acceder al pago de una salida cultural, deberá acceder al apartado "Gestiones administrativas" de CIFam.

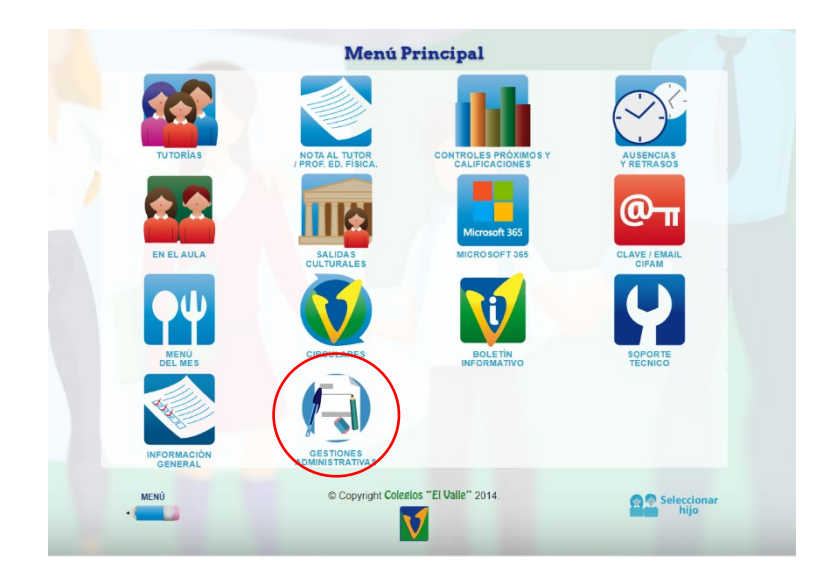

Aquí usted encontrará un listado de los pagos pendientes y realizados. Podrá ver el periodo de pago, el importe y si el coste de la salida cultural ha sido abonado.

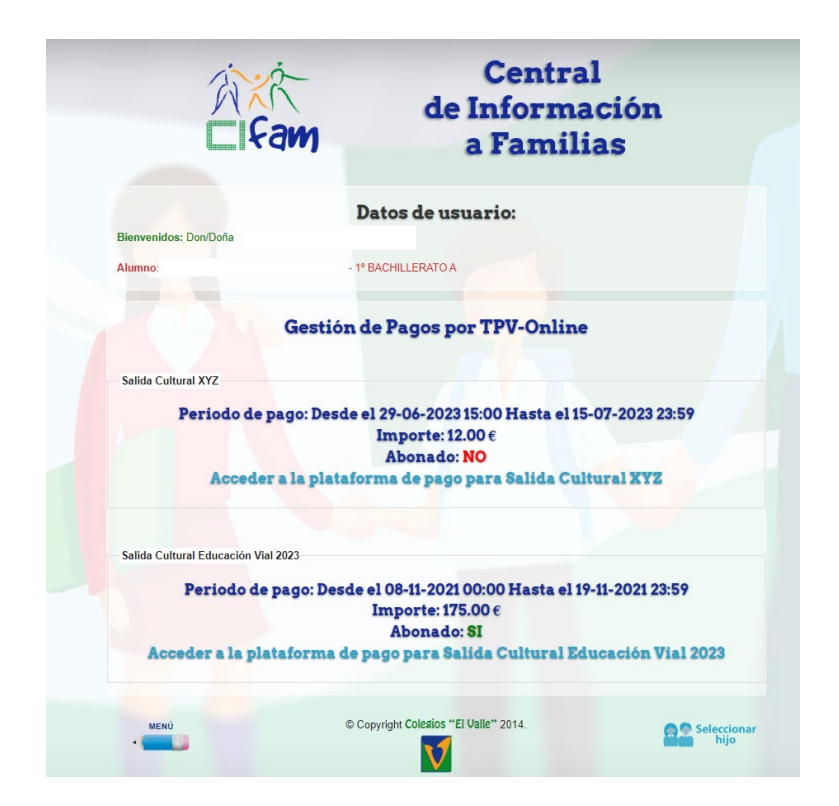

Seleccionando el pago correspondiente, verá la información relacionada con el mismo, y podrá proceder al pago si no se hubiera realizado, siempre y cuando se encuentre en el periodo de vigencia del mismo. La salida cultural solo debe ser abonada por uno de los progenitores del alumno y es independiente de la autorización de la salida.

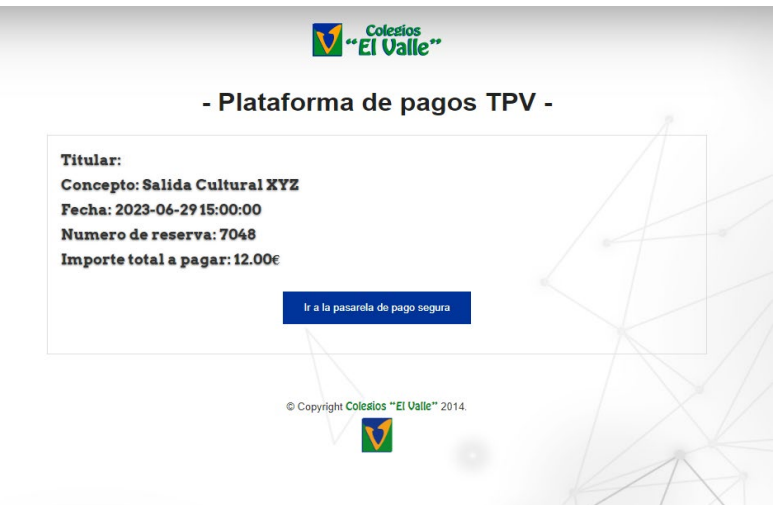

Pulsando en "Ir a la pasarela de pago de segura" accederá a la pasarela de pago donde deberá introducir una tarjeta válida y seguir los procedimientos que su banco le requiera. Una vez realizado el pago, podrá visualizar en pantalla y por una confirmación por email que el pago se ha realizado correctamente.

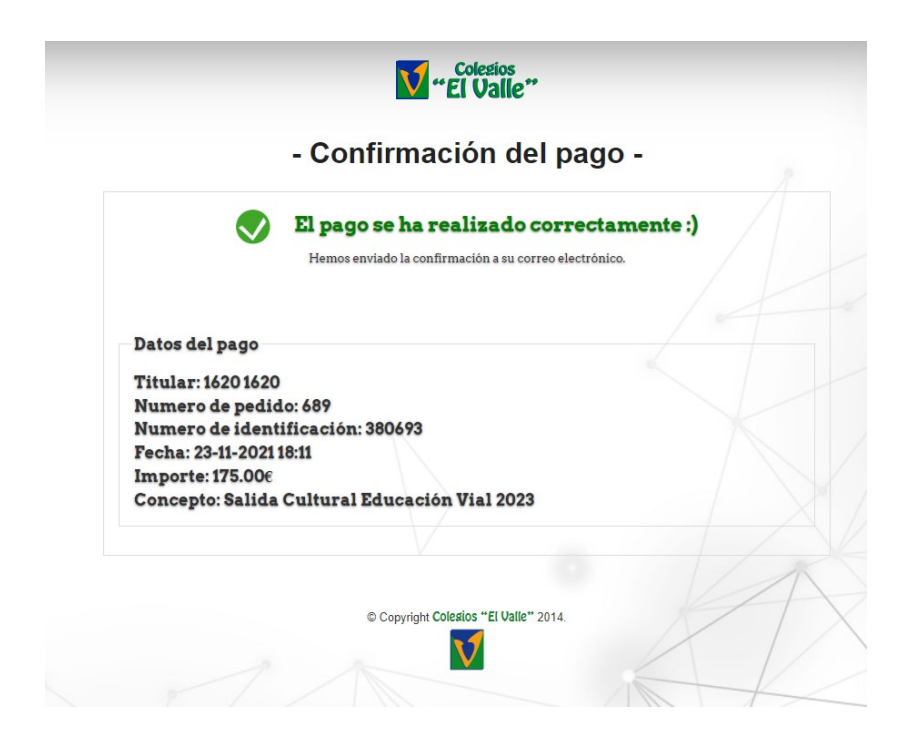

Si no recibiera la conformación por pantalla, le recomendamos que verifique con su banco que el pago se ha realizado antes de volver a intentarlo para evitar pagos duplicados.